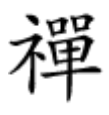

## استفاده به به به موجود موجود موجود در مرورهای به مرورکرهای موجود در مرورکرهای موجود در مرور

# **[45 ترفند کاربردی در دنیای مرورگرهای وب \(بخش](https://www.shabakeh-mag.com/information-feature/3190) [پایانی: ترفندهای مرورگر سافاری ویژه آیفون\)](https://www.shabakeh-mag.com/information-feature/3190)**

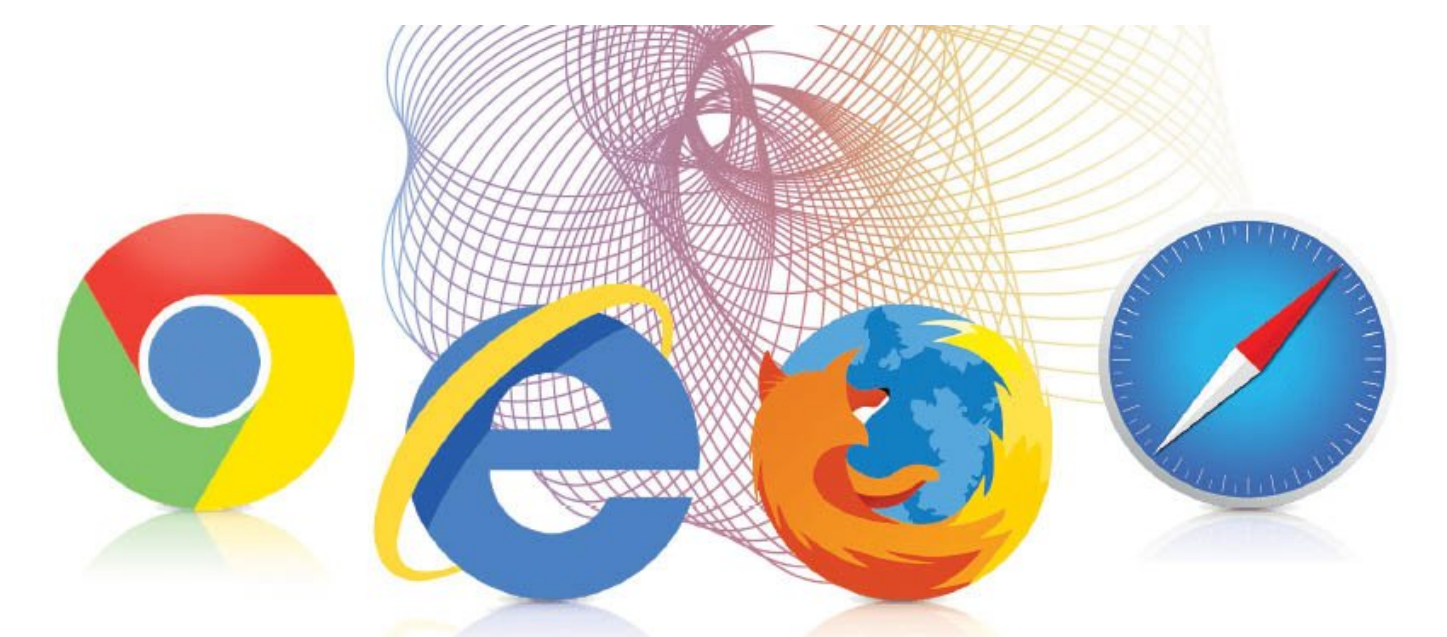

دره حالی که این موجود موجود والمورد و از اندروید موجود قرار مرورد مروره مرورگر کروم دروید قرار دارد محبوبات مرورها به شمار مرور میرود، اما دنیای است که شمار میرود، اما دارد؛ کاربران خاص خود را دارد؛ کاربرانی کا همچون گذشته به پلتفرم iOS وفادار باقی ماندهاند و همچنان از آیفون استفاده میکنند. در این میان صافارهای انتخابهای پایانها سافانهای لانتخابهای انتخابهای انتخابهای انتخابهای کاربران برای انتخابهای این کاربران اینترنت است مرور مرورهای مرورهای مروره مروره مرورهای وب سرعت باز میکند، اما ترفند، اما ترفندهای وجود دارد که باز میشود بان به به شکل به به مرورهای از این مرورهای این مرورها به کنند.

# **.38 باز کردن صفحات بستهشده**

گاهی میآید که به به مواقع می مواقع که به مواقع یک مواقع وب مواقع وب مواقع یادآوری مواقع یادآوری آنها به به است سافاری به میدهدان این امکان را میدهد تا هم این امکان را که بهتازگیر باز که بهتازگیر باز که بهتاز کنید. امکان ک  $\log$ סם מסמם מסמם מסמים ל $\log$  (כל מסמים מסמים מסמים מסמים מסמים לו הסמים מסמים הם המסמים מסמים ה Tabs Closed Tabs Closed Recently Closed Recently Closed Tabs بایت باعث باعث باعث باز شکل قدم مجدد صفحه وب میشود.

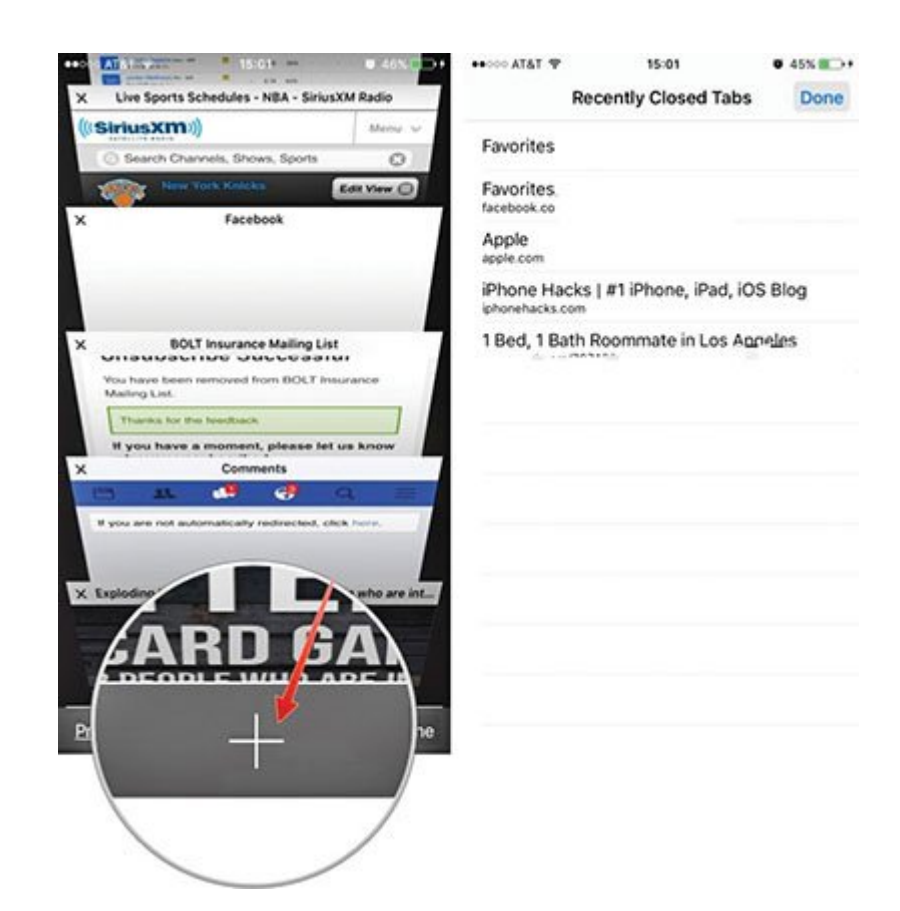

 *شکل :5 باز کردن صفحات بستهشده*

### **Request Desktop Site .39**

در بیشتر موارد نسخه موبایلی موارد موارد نسخه موبایلی از این مورد که باید که باید که باید کارآمد نیستها آن این است و به همین منظور گزینهای به نام Site Desktop Request در اختیار کاربران قرار داده است. در حالی که نسخه دسکتاپی سایتها ممکن است کاملاً هماهنگ با تلفنهای هوشمند نباشد، اما بیشتر كامومون با این مدل مؤمون مؤمون مؤمون با این مدل مؤمن مؤمون مؤمون این نسخه از از انتشار کاربران از اختیار کاربر Request Desktop site **DOOO O DOO OO Refresh DOOO** iOS9 OO DOOO OOO DOOO OOO OOOO OOOO OOOO  $(6 \text{ } \square \square \square)$ . (1000  $\square \square \square \square \square$ )

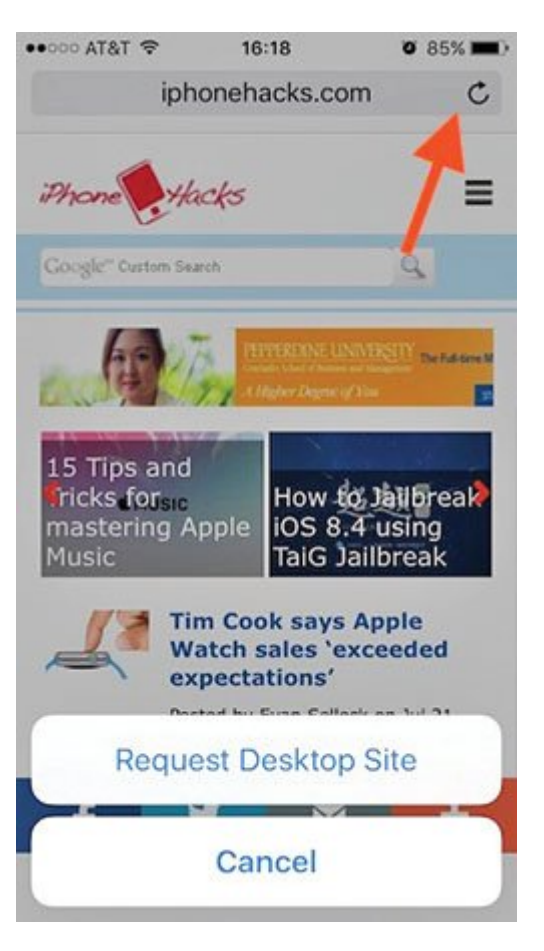

 *شکل :6 ورود به حالت دسکتاپ*

# **.40 فعالسازی مسدودکنندگان تبلیغات**

تعداد اندهان از کاربران از کاربران از کاربران از کاربران از کاربران از میشوند. اپل همراه با این امکان این امکان اد تا از مسدودکن از مسدودکن از مستفاده کنندگان تبلیغات استفاده کنندگان تبلیغات از مسجودکنندگان تبلیغات ابتدای باید به موسوده مدن به مدن به مسلوده مدن و مسلود و مسلود مدن از انتخاب کنید. مدن از انتخاب کنید و مسلودهای مسلو نصب آن المان، به Blockers به Blockers بروی از Gontent Blockers بروی بروی به مسجد و مسجد بروی بروی از

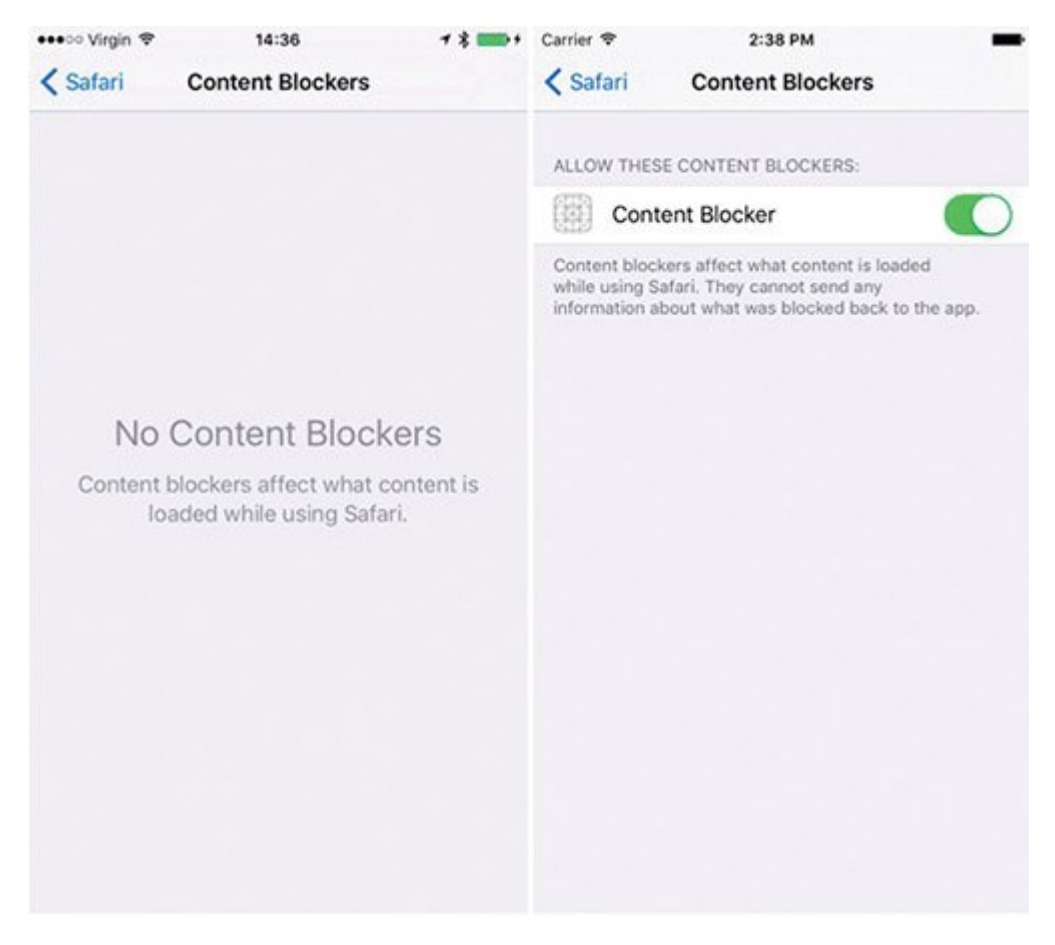

 *شکل :7 فعالسازی مسدودکنندگان تبلیغات*

#### **Private Mode .41**

ویژگی مرور مرور مرور مرور مرور میکند ساخت سافاری ساختهای میکند از اطلاعات شما را میکند و سایتهای کرده و سایتها میکنند، مسدود کند. زمانیکه در حالت Private قرار دارید، سافاری، صفحاتی که دیدن کردهاید، and sepaga sepagan sebagaan sebagaan sepagang dan katoFill pengagaan sepagang sepagang sepagang sepa ویژگی صفحه جدیدی باز کرده و گزینه Private را از فهرست پایین صفحه انتخاب کنید. اکنون در وضعیت اختصاصی قرار میگیرید و حاشیههای خاکستری کنار مرورگر شما قرار میگیرد. (شکل 8)

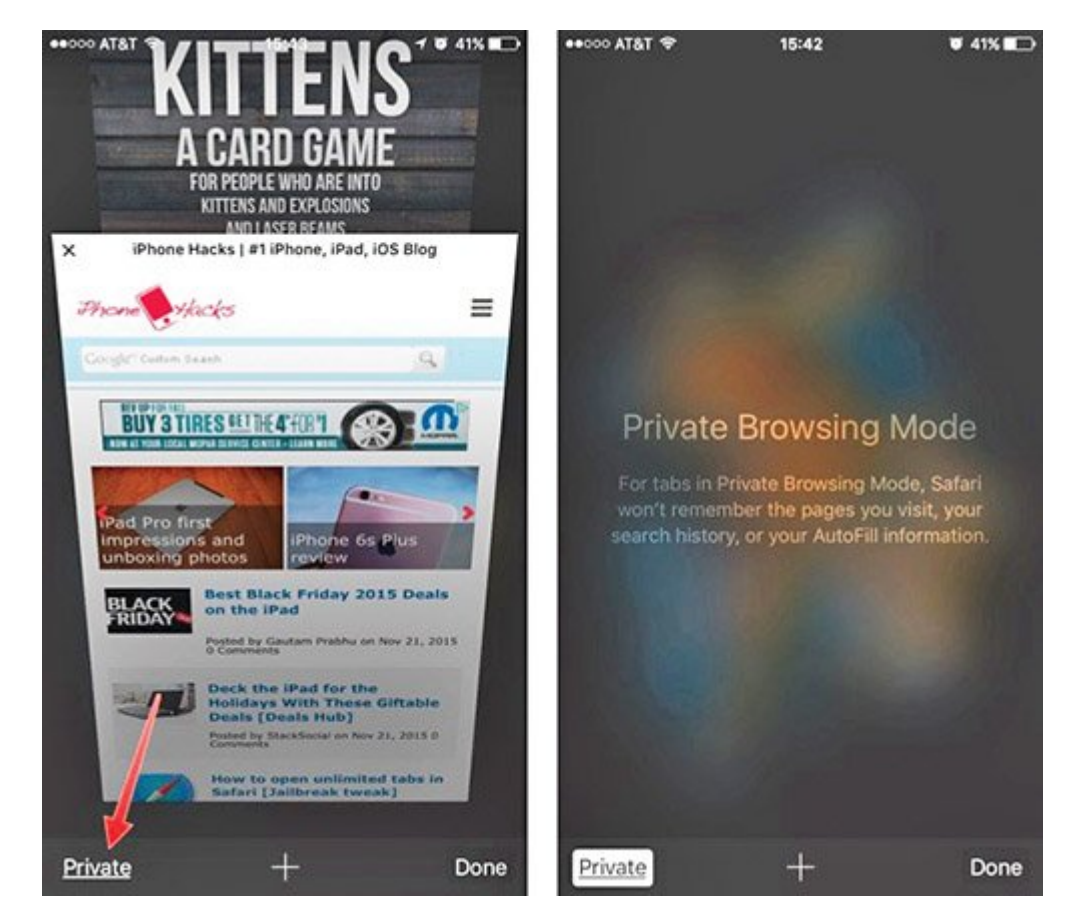

 *شکل :8 مرور وب در حالت ایمن*

**.42 تغییر موتور جستوجوگر**

سافاری به شما اجازه میدهد موتور جستوجوگر خود را تعویض کنید. برای این کار به Settings رفته و سپس به Search بروید. در این قسمت موتورهای جستجوگر مورد استفاده را مشاهده میکنید. بهطور پیشفرض گوگل انتخاب شده است، اما امکان انتخاب موتورهای دیگر نیز وجود دارد. (شکل 9)

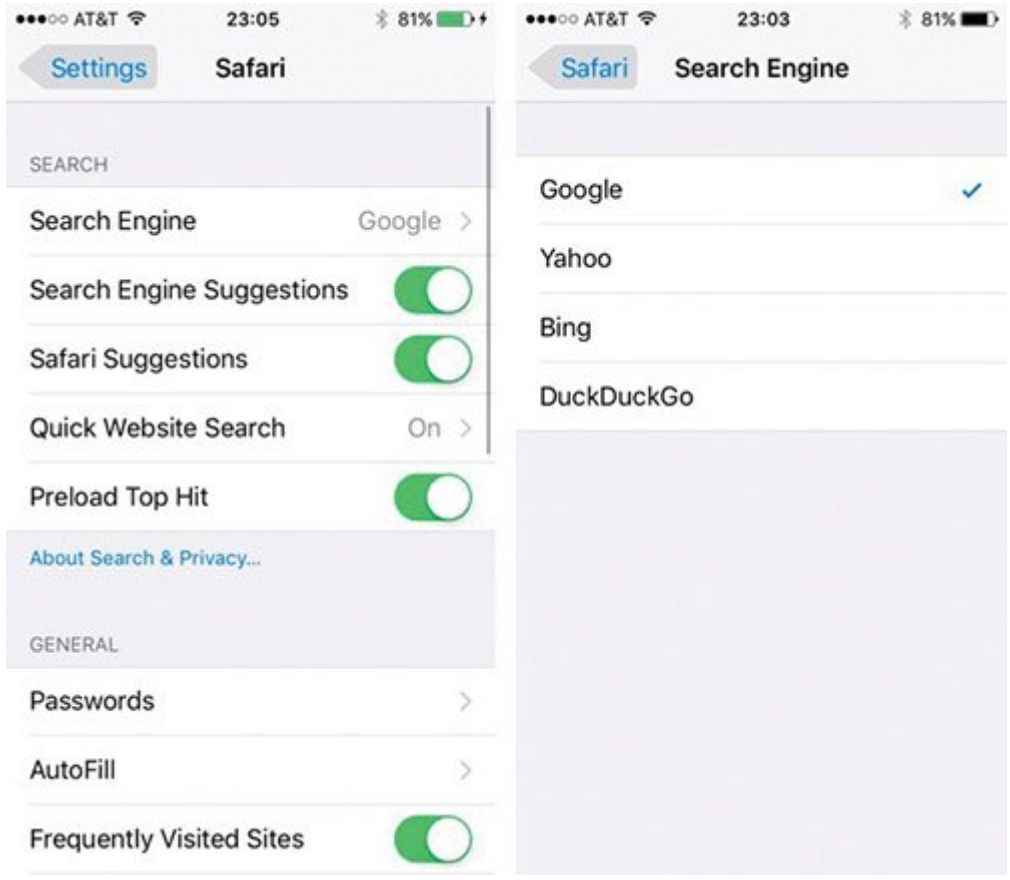

 *شکل :9 تغییر موتور پیشفرض جستوجو*

# **Smart Search .43**

سافاری به ویژگی موسودی هوشمند ویژگی موسود ویژگی میکند از مبنای میکند از مبنای میکند بر مبنای میکند بر مبنای آن شما در کادر میکنید و از کادر کادر کادر کادر میکنید و از این ویژگی به های این ویژگی به های این ویژگی به های های تنظیمی نیاز ندارید. بهسادگی در نوار آدرس، عبارت یا واژه مدنظر خود را تایپ کنید. Search Smart به شما اطلاعات محاوره اطلاعات اطلاعات را نشان میدهد. (شکل 10)

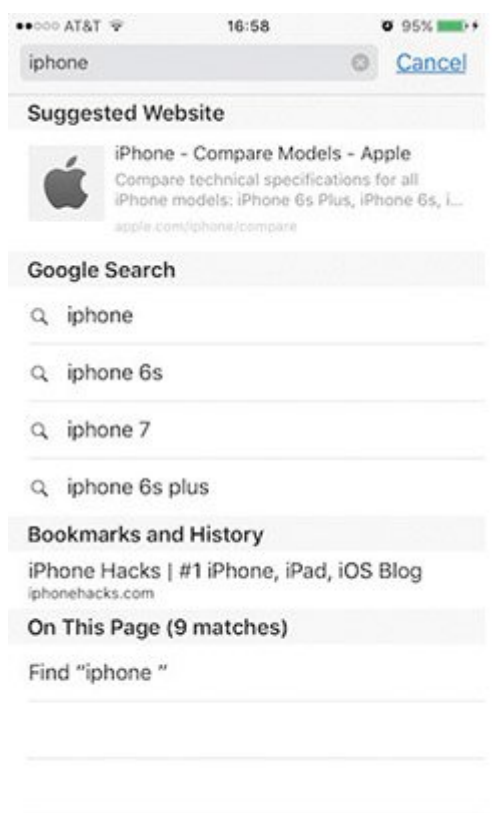

 *شکل :10 جستوجوی هوشمندانه*

#### **Enable Reader View .44**

اگر مقالات و مقالات اتون زیادی را با مطالعه میکنید و مطالعه القوات و مطالعه میکنید و مطالعه تبلیغات، بن مطالعه متعددی که درون صفحات وب جایگذاری شدهاند، باعث میشود خواندن مقالات آنلاین با این گوشیها، چندان جذاب نباشد. اما ویژگی View Reader در سافاری کمک میکند، صفحات را عاری از هر گونه موارد آزاردهندهای در اختیار و مستقیماً به متون و عکسها دسترسی داشته باشید. این ویژگی خواندن مقالات را بسیار راحت و ساده میکند. برای فعالسازی این ویژگی آیکون Reader را که در سمت چپ نوار جستوجو قرار موضوع موضوع البته به این موضوع موضوع کنید که این موضوع کنید که همه سازگاری سازگاری سازگاری سازگاری سازگار  $(11\Box\Box\Box)$ .  $\Box$ 

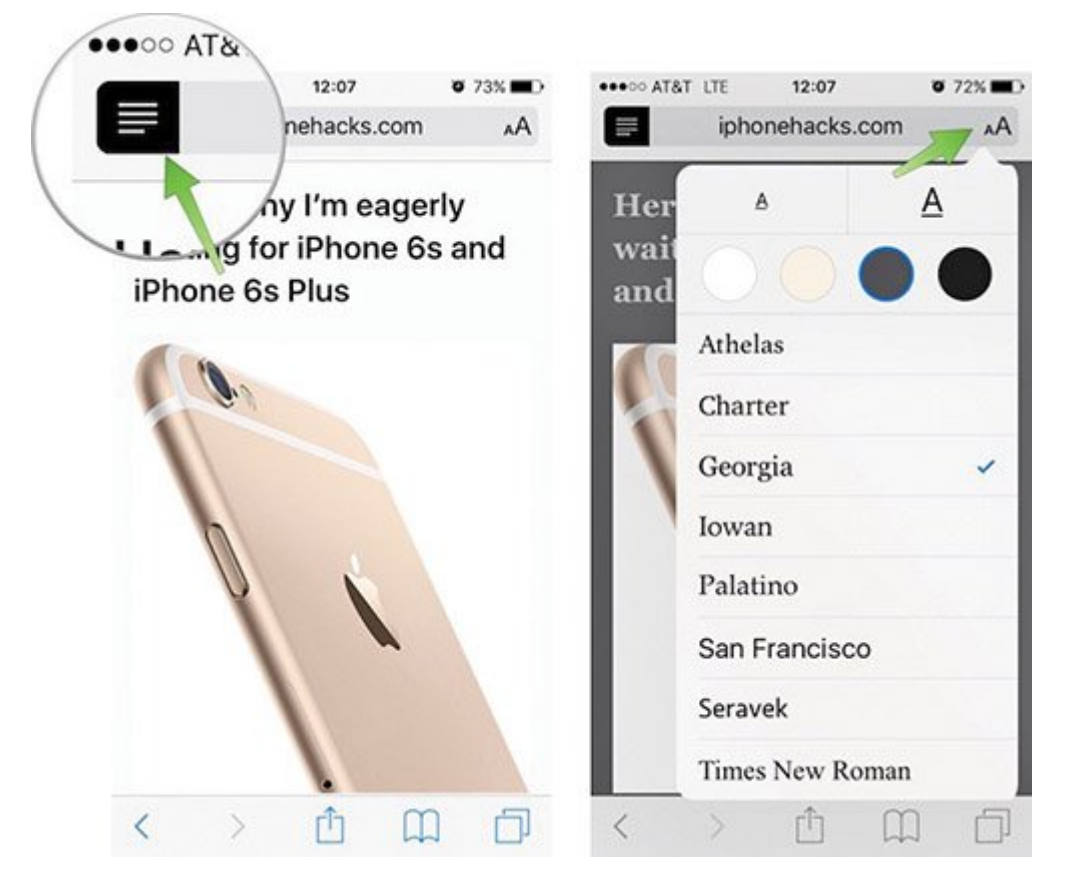

 *شکل :11 خواندن راحتتر مقالات با View Reader*

### **Offline Reading .45**

اگر مقامی مقام مقام این موقعیت مقام این موقعیت را ندارید، اما نه بهتر است و بهتر است است و بهتر است است است اس مربوط به آن را به List Reading اضافه کنید. برای اضافه کردن یک صفحه به این فهرست، آیکون Share را  $(12\Box\Box)$  . DOOD CODDOO OO Add to Reading List  $\Box$ OOO OOO 000 OOO

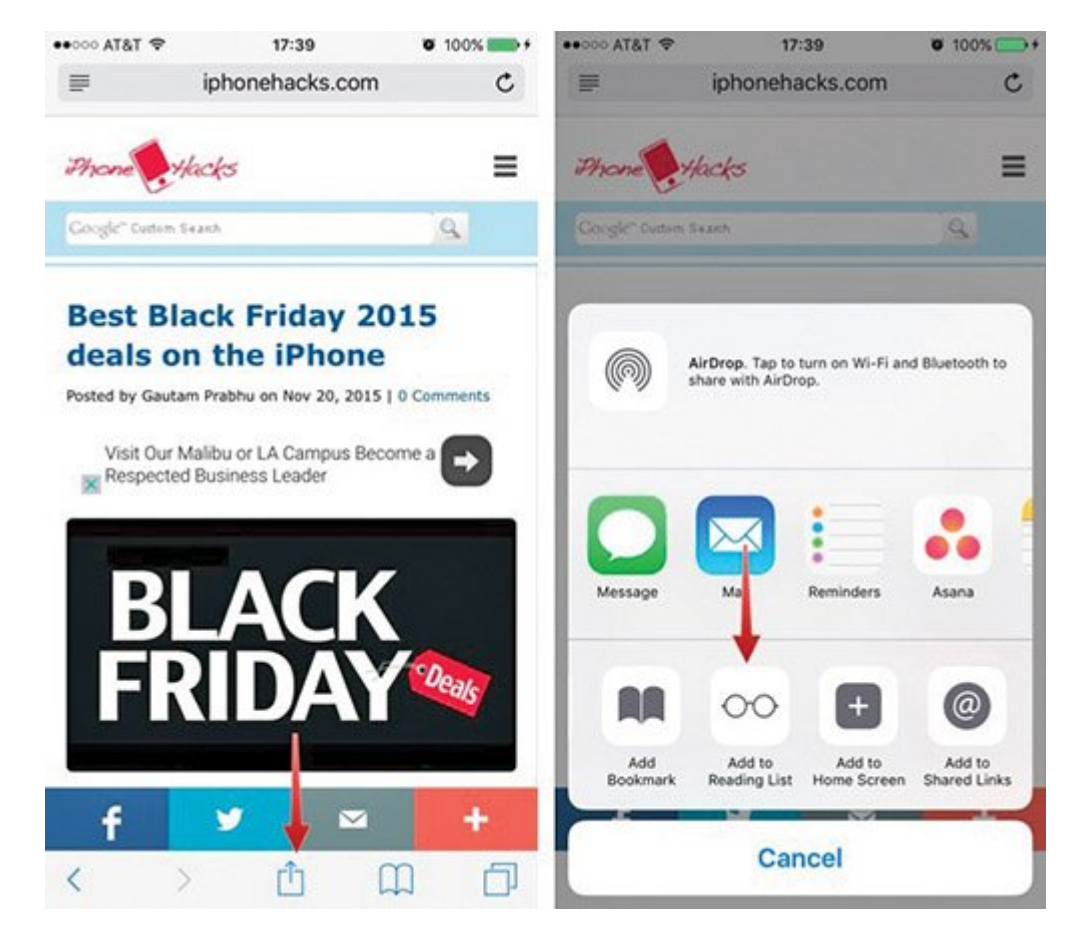

 *شکل :12 مشاهده سایتها در وضعیت آفلاین*

**نویسنده:**  [حمیدرضا تائبی](https://www.shabakeh-mag.com/person/%D8%AD%D9%85%DB%8C%D8%AF%D8%B1%D8%B6%D8%A7-%D8%AA%D8%A7%D8%A6%D8%A8%DB%8C) **دسته بندی:**  [شاهراه اطلاعات](https://www.shabakeh-mag.com/information-feature) **تاریخ انتشار:**  13:41 - 18/01/1395 **برچسب:**   $\Box$  2000 -  $\Box$  0000 -  $\Box$  000000

**https://www.shabakeh-mag.com/information-feature/3190:0000 00000**